# Your PDF Guides

Вы можете прочитать рекомендации в руководстве пользователя, техническом руководстве или руководстве по установке ALCATEL ONE TOUCH PIXI. Вы найдете ответы на вопросы о ALCATEL ONE TOUCH PIXI в руководстве (характеристики, техника безопасности, размеры, принадлежности и т.д.). Подробные указания по применению содержатся в руководстве пользователя.

> **инструкция по эксплуатации ALCATEL ONE TOUCH PIXI руководство пользователя ALCATEL ONE TOUCH PIXI руководство по эксплуатации ALCATEL ONE TOUCH PIXI инструкция по пользованию ALCATEL ONE TOUCH PIXI Инструкции по применению ALCATEL ONE TOUCH PIXI**

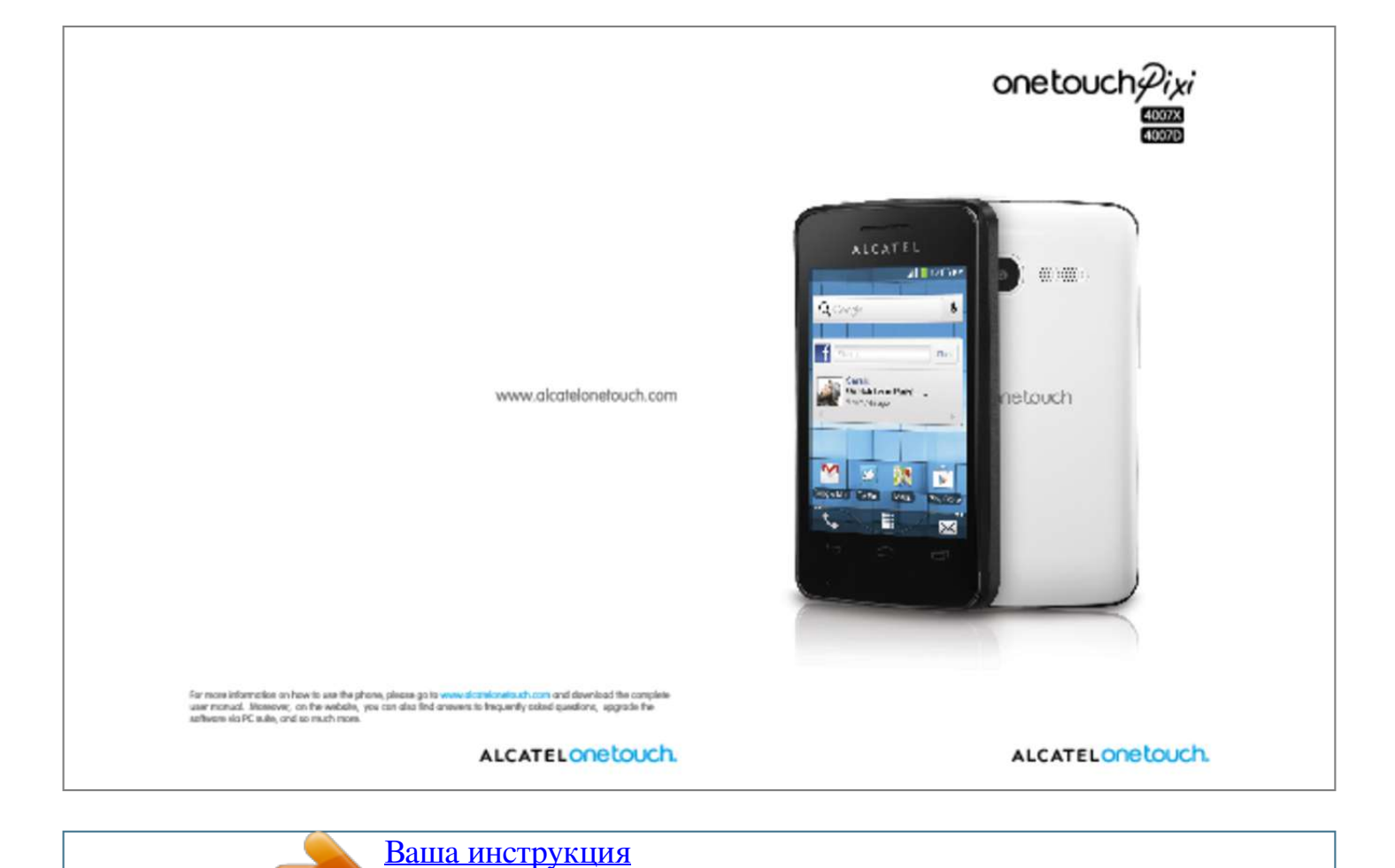

[ALCATEL ONE TOUCH PIXI](http://ru.yourpdfguides.com/dref/5535936) <http://ru.yourpdfguides.com/dref/5535936>

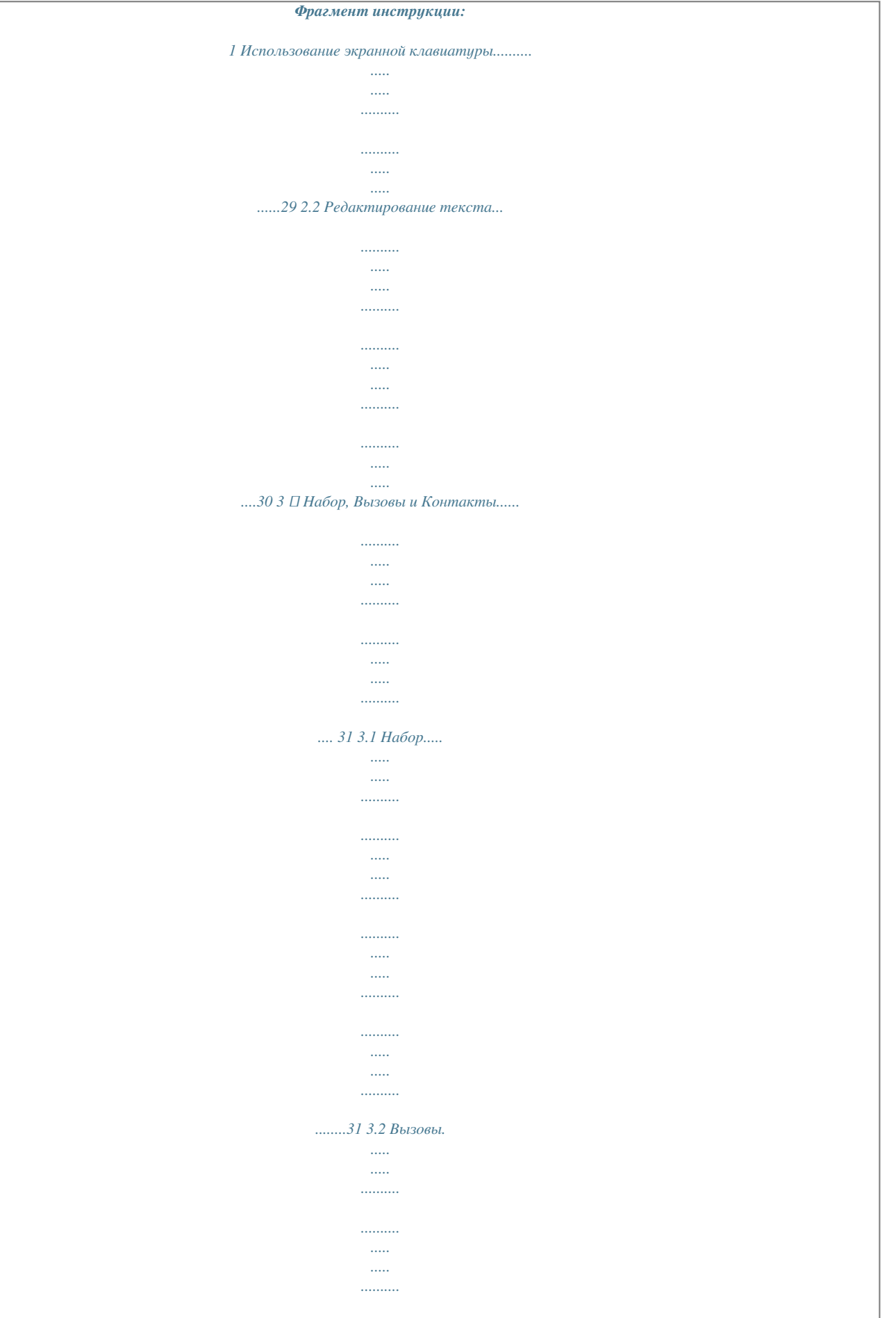

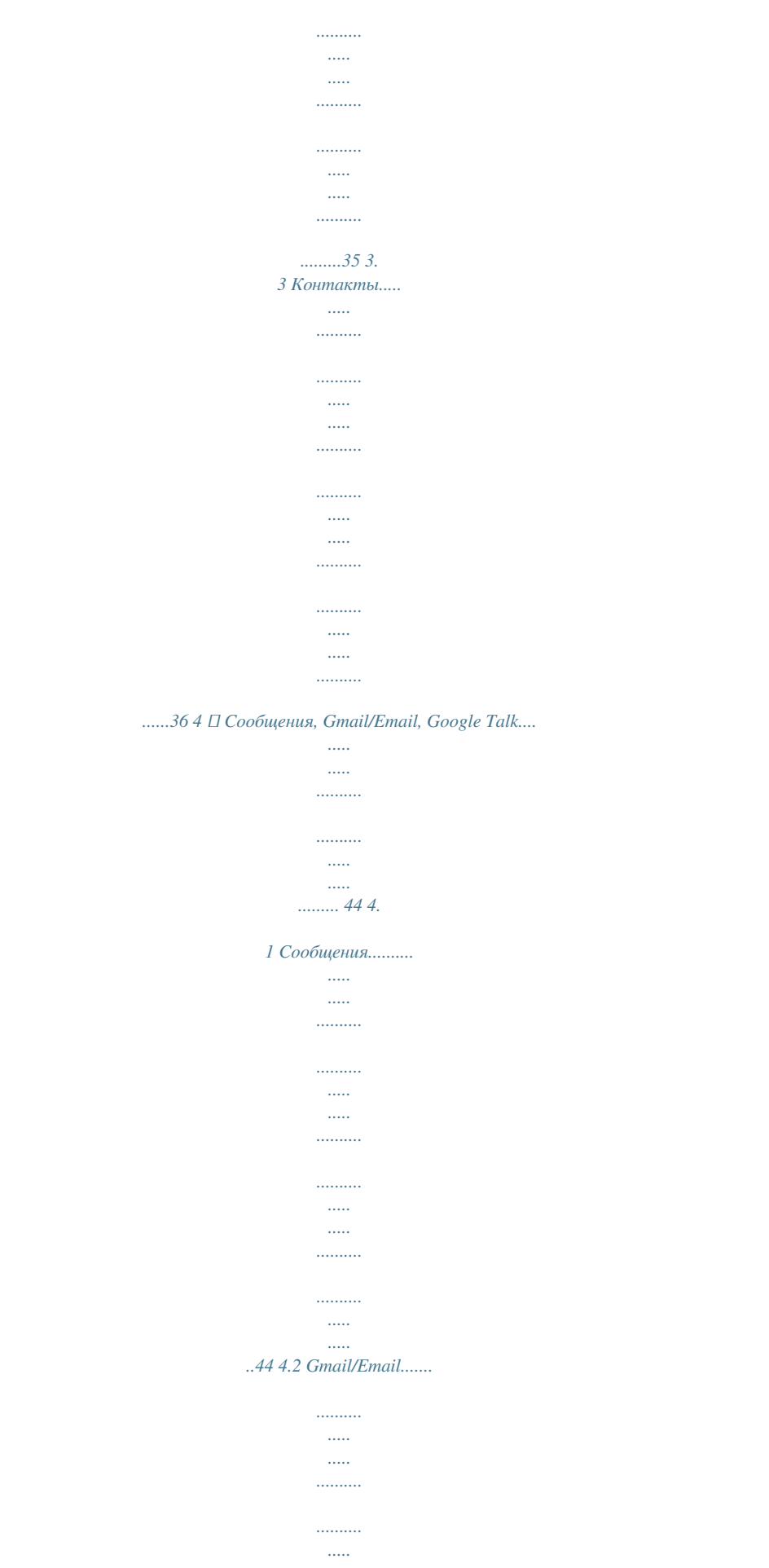

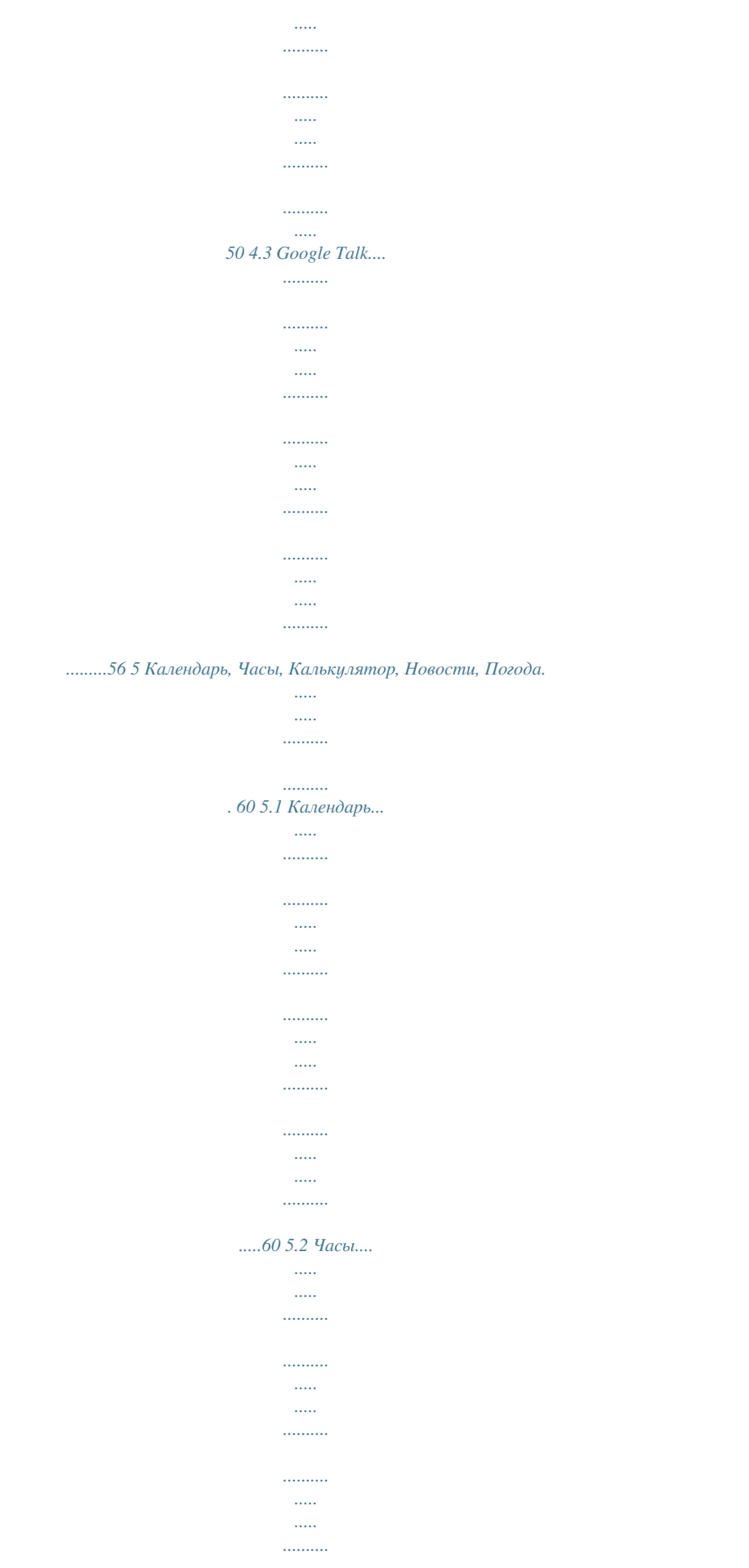

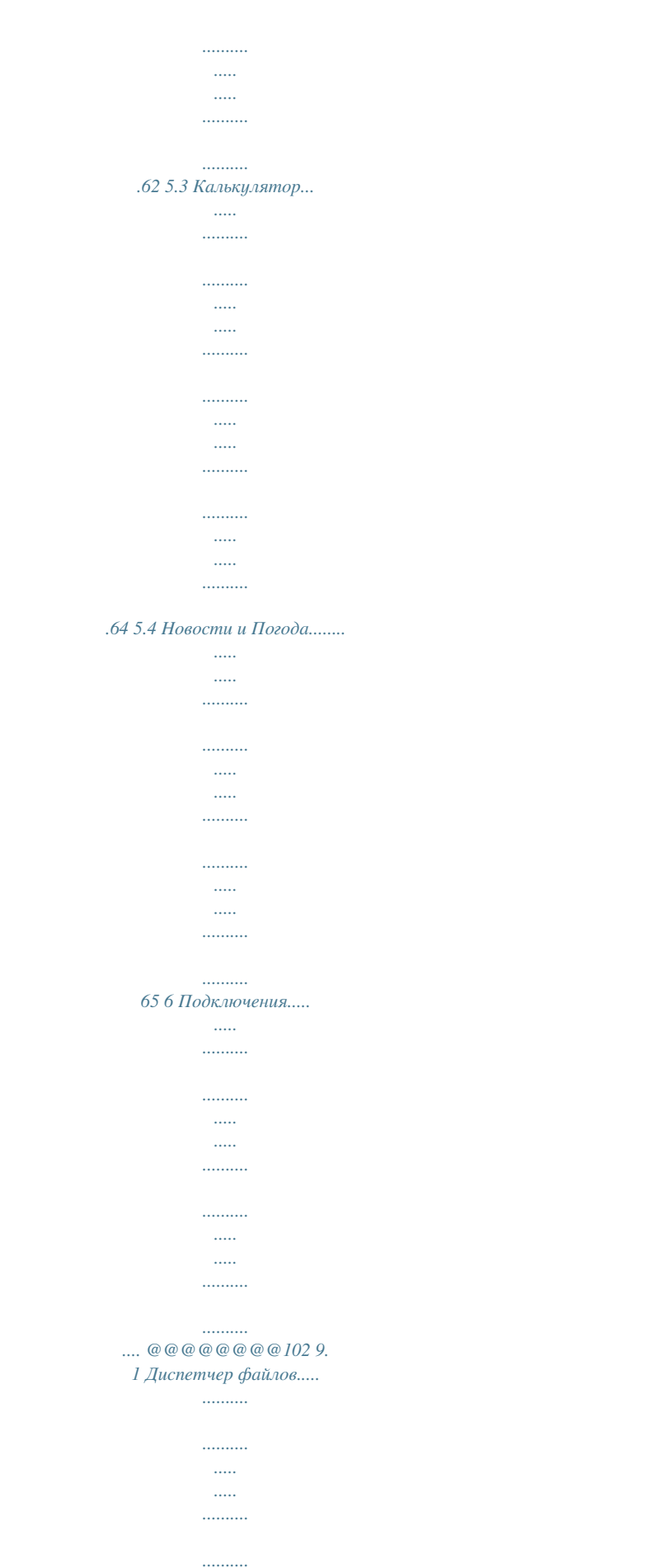

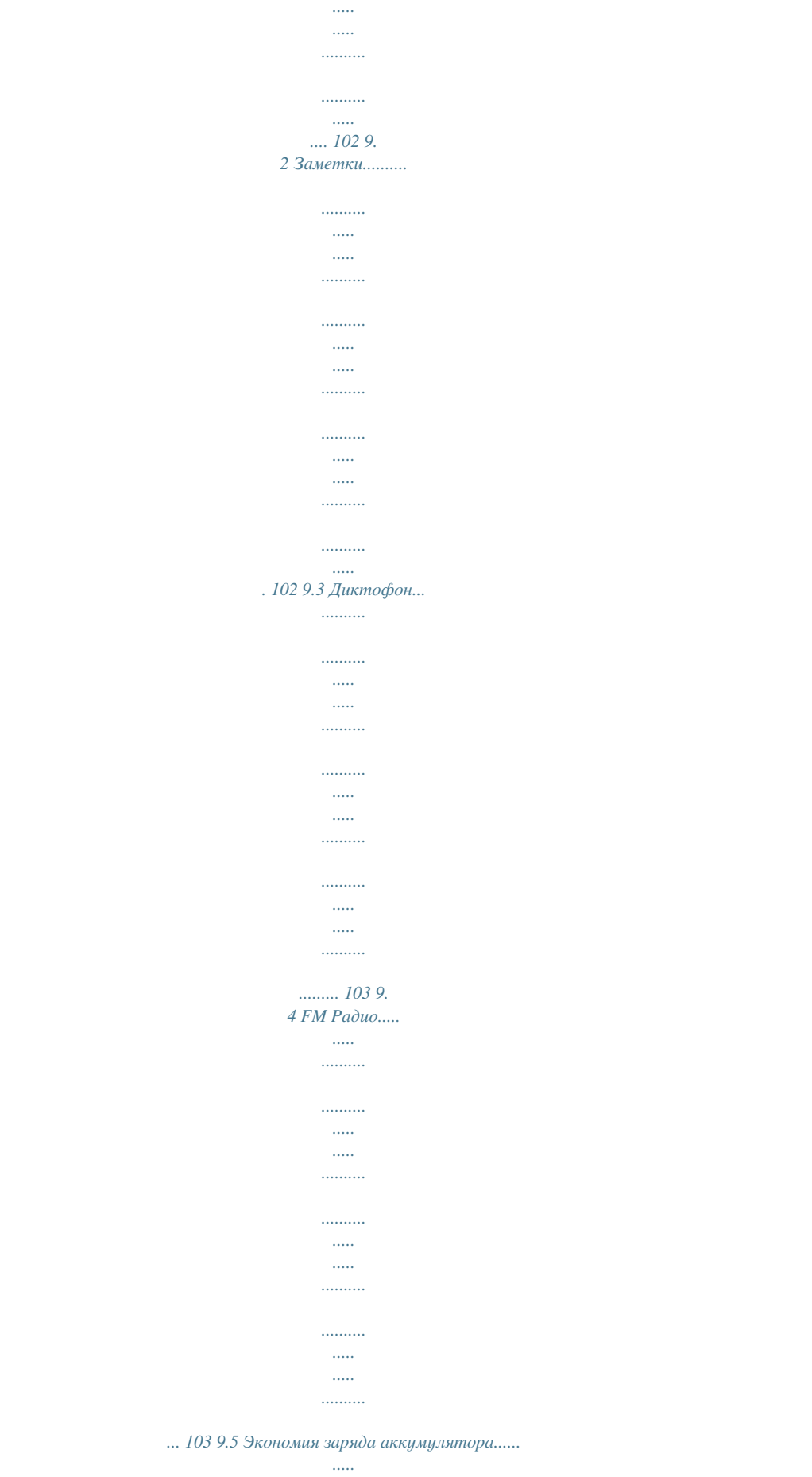

 $\frac{1}{2}$ 

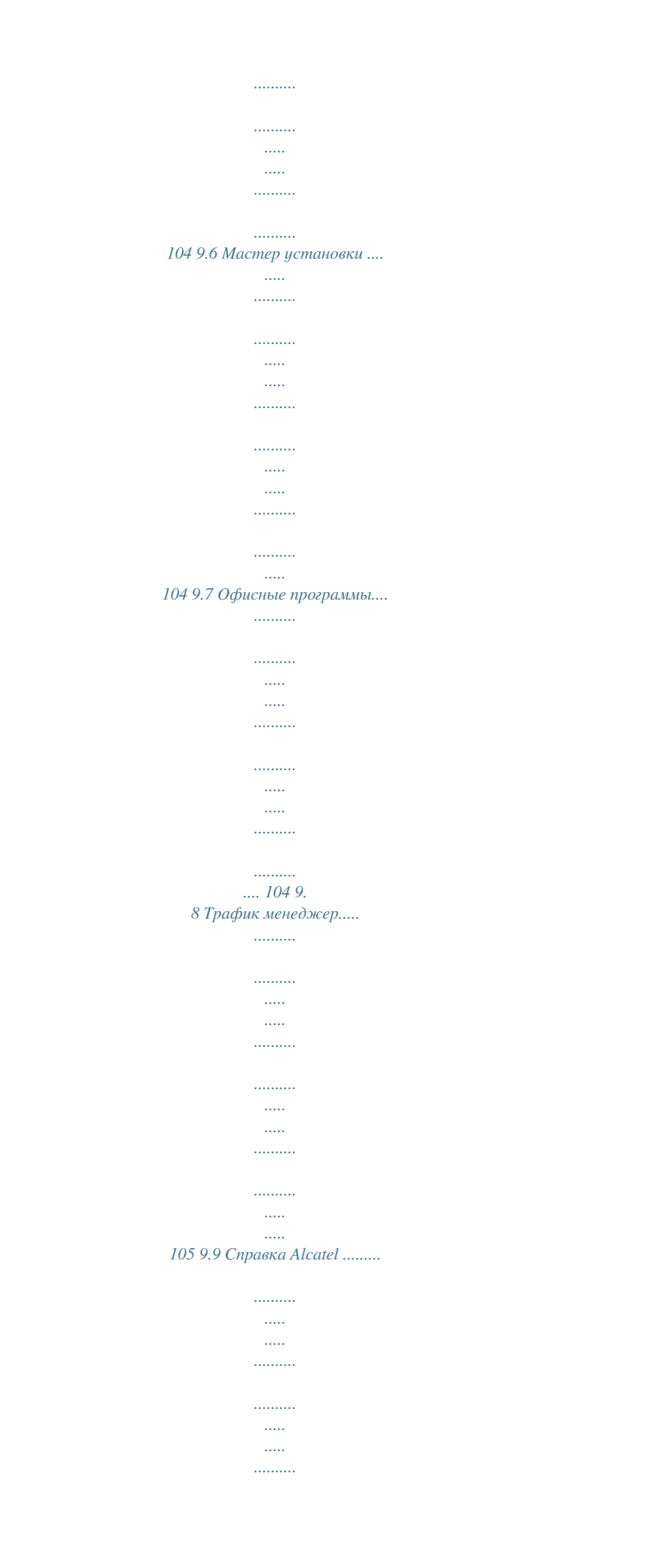

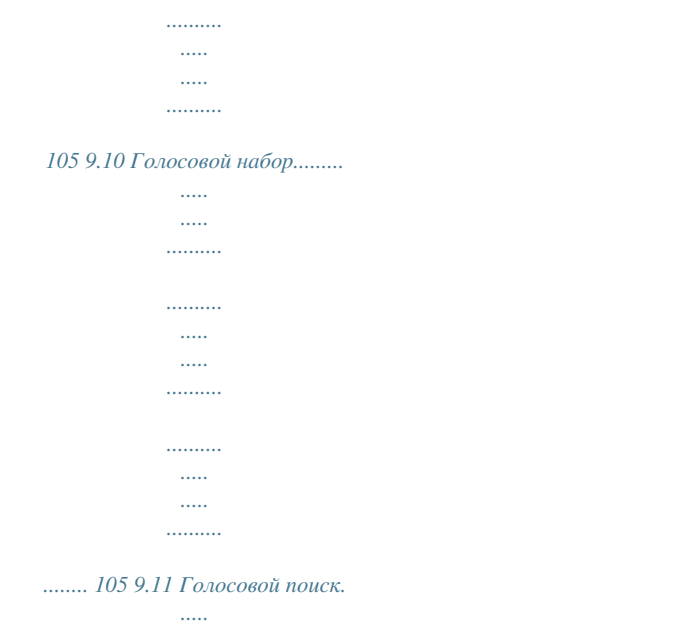

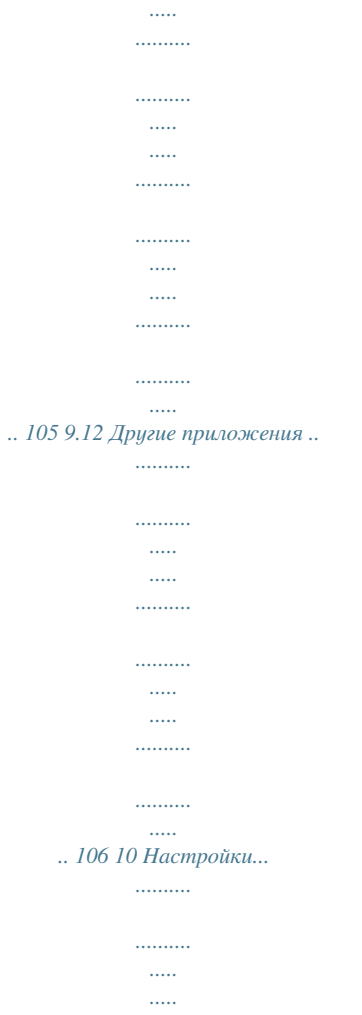

 $\ldots$ 

 $\ldots$  $\sim$  $\sim$  $\ldots$ 

 $\ldots$  $\sim$ 

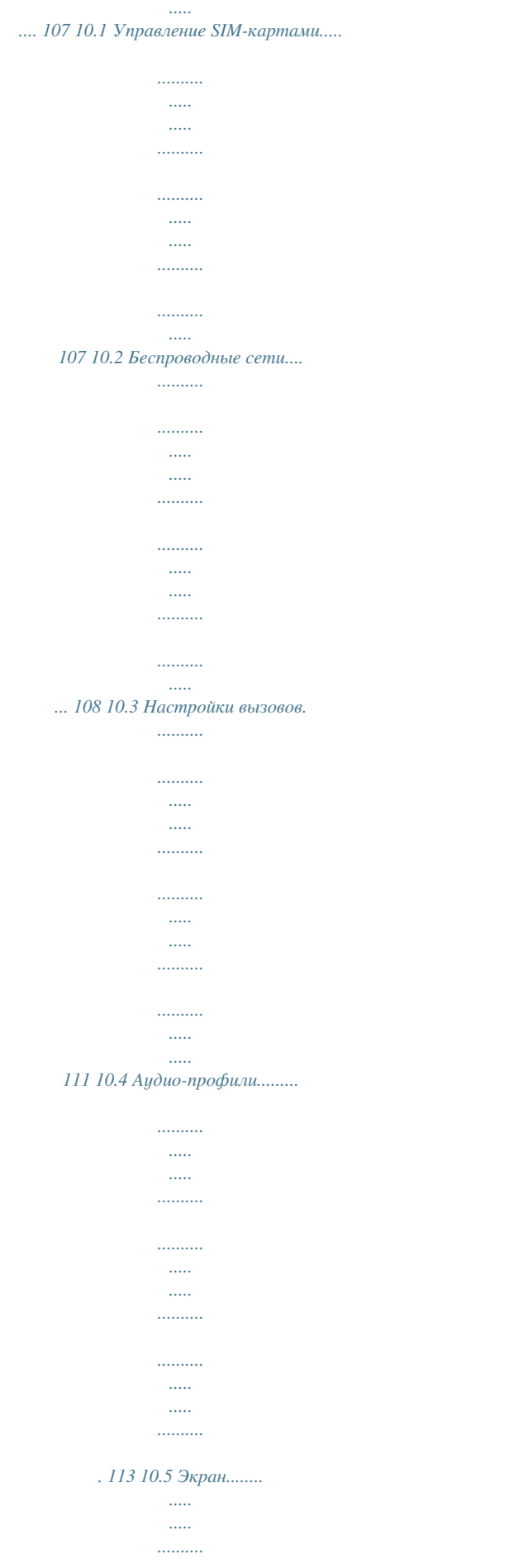

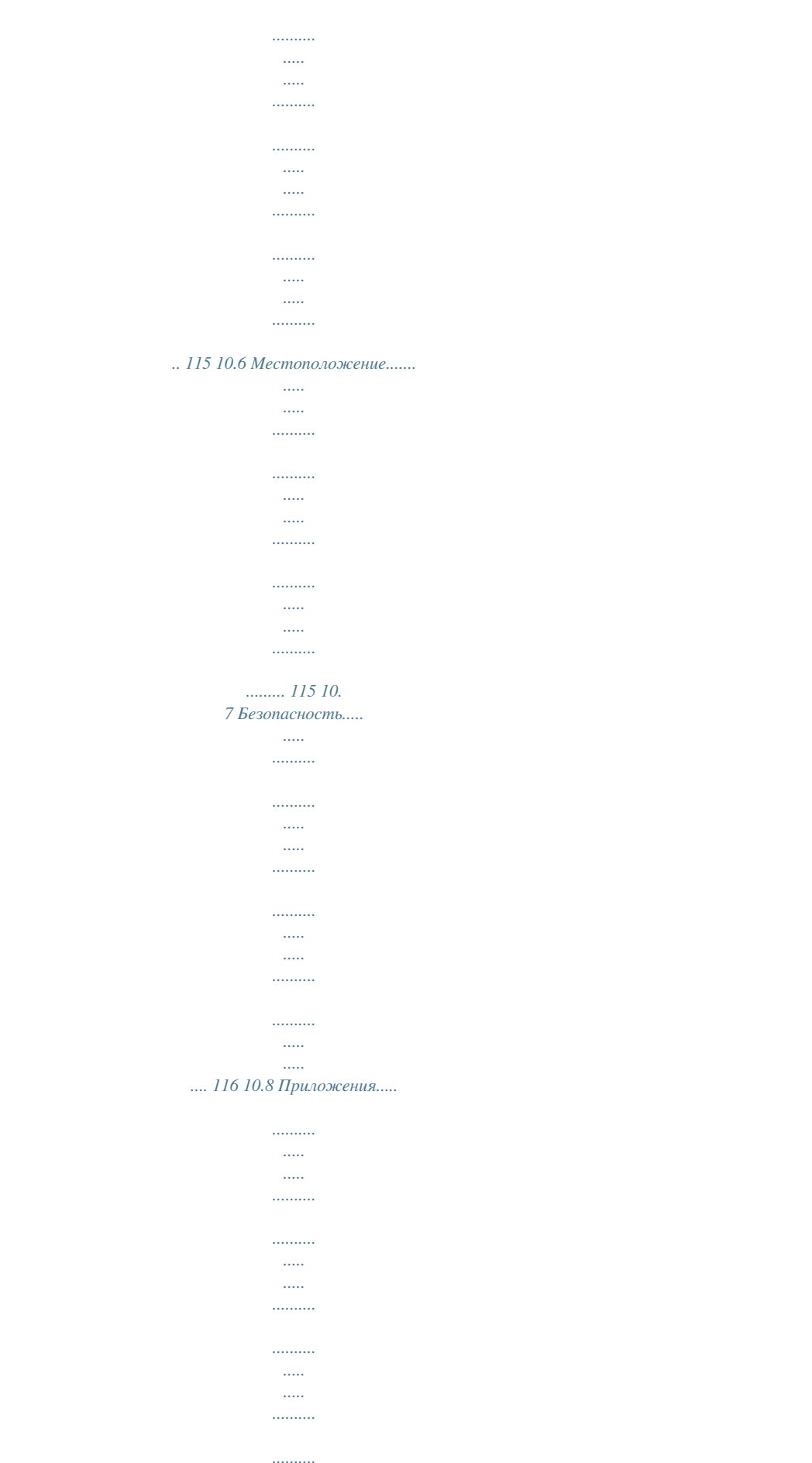

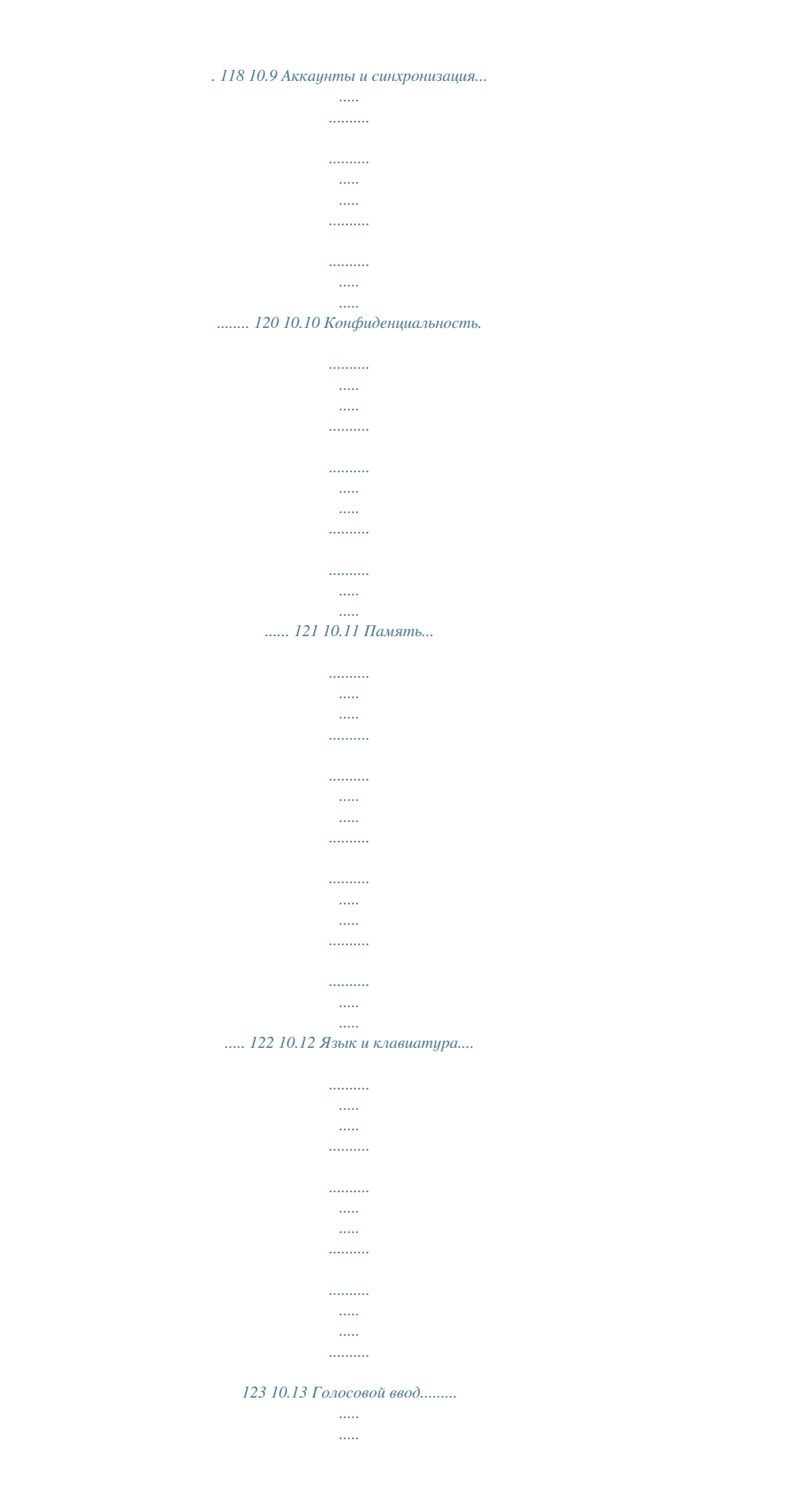

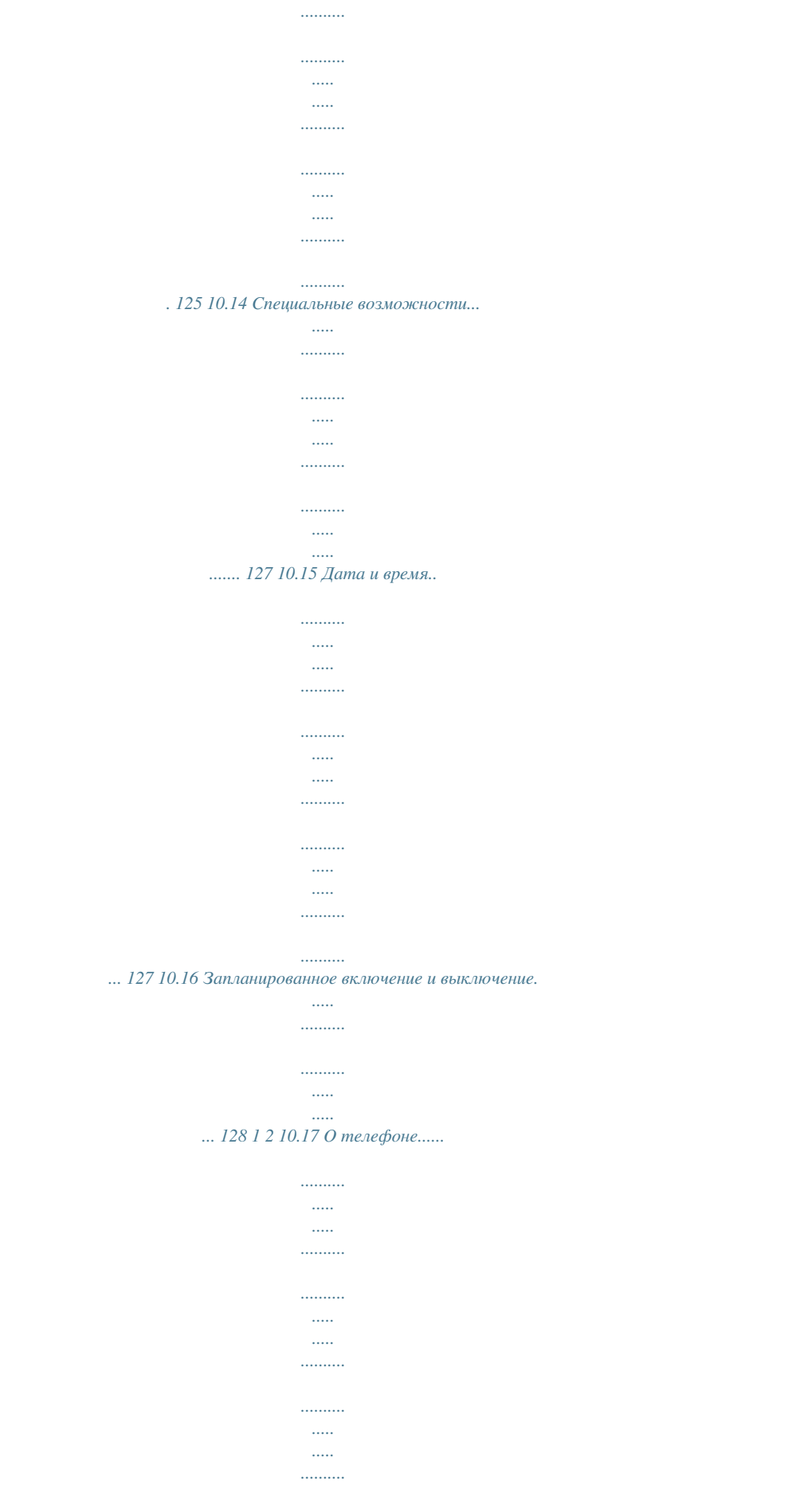

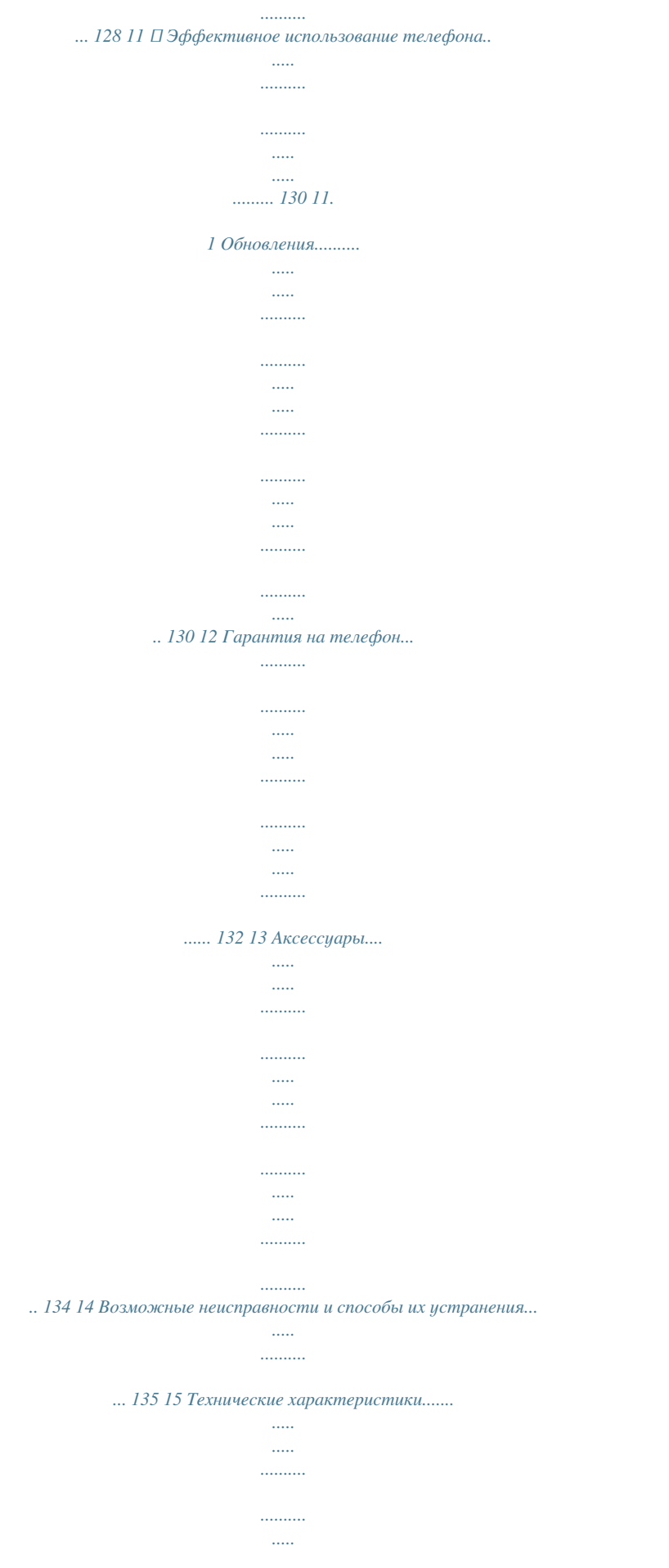

 $\ddotsc$ 

### ....... 141 Меры безопасности...

 $\ldots$  $\cdots$ 

........ Перед началом эксплуатации телефона внимательно прочитайте эту главу. Производитель не несет ответственности за ущерб, причиненный в результате эксплуатации телефона, не соответствующей правилам, приведённым в данном руководстве.

• МЕРЫ БЕЗОПАСНОСТИ В АВТОМОБИЛЕ: Проведенные исследования показали, что использование мобильного телефона в движущемся транспортном средстве представляет реальную угрозу, даже при использовании громкой связи (специального автомобильного набора, гарнитуры «наушник-микрофон» и т.д.), и поэтому мы настоятельно рекомендуем водителям пользоваться телефоном только во время остановок. Находясь за рилем, не использийте свой телефон и наишники для прослишивания мизыки или радио. Такое использование наишников потенциально опасно, а в некоторых регионах даже официально запрещено. Включенный телефон испускает электромагнитные волны, которые могут создавать помехи работе электронных систем автомобиля, таких как система антиблокировки тормозов (ABS) или надувные подушки безопасности (Airbag). Во избежание проблем рекомендуется: - Пе помещать телефонный аппарат на приборную доску и вблизи подушек н безопасности, - Пыяснить у поставщика или изготовителя автомобиля, насколько надежно в защищены от помех его электронные системы. • УСЛОВИЯ ЭКСПЛУАТАЦИИ: Данный продикт отвечает соответствиющим ограничениям значений SAR 2.0 Bm/кг, при температире от -10°С  $\partial$ o +55°C.

.<br>При температуре свыше +55°С изображение на экране может выглядеть смазанным. Это временная проблема, не представляющая опасности. Вызов экстренных слижб может быть недоступен в некоторых сетях. Никогда не полагайтесь только на свой мобильный телефон в экстренных случаях. Не вскрывайте, не разбирайте и не пытайтесь отремонтировать телефон самостоятельно.

Берегите его от падений или других сильных динамических воздействий. Не используйте телефон, если стеклянный экран повреждён, поцарапан или разбит, чтобы избежатьыку на большой громкости в течение длительного времени. Будьте осторожны, поднося устройство к уху при включенной громкой связи. 5 6 • НЕПРИКОСНОВЕННОСТЬ ЧАСТНОЙ ЖИЗНИ: Вы должны соблюдать законы и правила, относящиеся к фотографированию и записи звука с помощью мобильного телефона. В соответствии с этими законами и правилами, в некоторых странах может быть строго запрешено фотографирование людей и запись их высказываний для последующего воспроизведения и распространения. Это считается вторжением в их частную жизнь. Владелец телефона обязан соблюдать права других людей на частную жизнь и спрашивать разрешение на запись частных и конфиденциальных переговоров, а также фотосъемки частных лиц. Оператор связи, а также производители, поставшики и продавиы отказываются от любой ответственности, связанной с незаконным использованием вашего телефона.

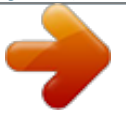

 *В странах, не входящих в Европейский Союз: Если в вашей стране существуют соответствующие центры сбора и переработки электронных отходов, помеченная этим знаком аппаратура не должны выкидываться с бытовым мусором, а должна сдаваться в эти центры сбора для дальнейшей переработки. ОСТОРОЖНО: СУЩЕСТВУЕТ РИСК ВЗРЫВА, ЕСЛИ АККУМУЛЯТОРНАЯ БАТАРЕЯ ЗАМЕНЕНА БАТАРЕЕЙ НЕВЕРНОГО ТИПА. УТИЛИЗИРУЙТЕ ИСПОЛЬЗОВАННЫЕ БАТАРЕИ В СООТВЕТСТВИИ С ИНСТРУКЦИЯМИ. • ЗАРЯДНЫЕ УСТРОЙСТВА Прежде чем вынуть аккумулятор из телефона, пожалуйста, убедитесь, что телефон выключен. Соблюдайте следующие меры предосторожности: - не вскрывайте аккумулятор (это создает риск токсичных испарений и ожогов), - е протыкайте и не разбирайте аккумулятор, не замыкайте его полюса, н - е бросайте аккумулятор в огонь или в бытовой мусор, не подвергайте его н воздействию температур свыше +60°С. Выбрасывая аккумулятор, соблюдайте действующее в вашей стране законодательство по охране окружающей среды. Используйте аккумулятор только по назначению. Никогда не пользуйтесь поврежденными аккумуляторами и аккумуляторами, не рекомендованными компанией TCT Mobile Limited и/или ее филиалами. Этот знак на вашем телефоне, аккумуляторе и различных аксессуарах обозначает, что после того, как вы перестали ими пользоваться и хотите их выбросить, эти устройства нужно сдать в специальные центры сбора отходов, такие как: - городские свалки,*

*снабженные специальными баками для сбора данных устройств - баки для сборки электронных отходов в пунктах продажи. Впоследствии эти отходы будут переработаны, что позволит избежать выбросов вредных веществ в окружающую среду, а также повторно использовать материалы, содержащиеся в переработанных устройствах. В странах Европейского Союза: Центры сбора электронных отходов доступны для всех и бесплатны. Любая аппаратура, помеченная таким знаком, должна быть сдана в центры сбора. • АККУМУЛЯТОР: Зарядные устройства, предназначенные для вашего телефона, работают при температурах от 0°С до +40°С. Они полностью отвечают стандартам безопасности, установленным для информационно-технологического и офисного оборудования. Они также соответствуют директиве 2009/125/EC. Из-за различий в спецификациях на электротехническое оборудование, действующих в разных странах, приобретенное в одной стране зарядное устройство может не работать в другой стране. Использовать зарядные устройства для посторонних целей запрещается. • ЭЛЕКТРОМАГНИТНОЕ ИЗЛУЧЕНИЕ: Гарантия соответствия международным стандартам (ICNIRP) и европейской директиве 1999/5/СЕ (R&TTE) является обязательным условием для выпуска на рынок любой модели мобильного телефона. Главное требование этих стандартов и директив состоит в защите здоровья и обеспечении безопасности потребителей и окружающих их людей. ДАННОЕ УСТРОЙСТВО СООТВЕТСТВУЕТ МЕЖДУНАРОДНЫМ СТАНДАРТАМ, РЕГЛАМЕНТИРУЮЩИМ ПРЕДЕЛЬНЫЕ УРОВНИ ВОЗДЕЙСТВИЯ РАДИОВОЛН НА ЧЕЛОВЕКА Данное мобильное устройство является передатчиком и приемником радиосигнала. Его конструкция исключает превышение предельных уровней воздействия радиоволн (радиочастотных электромагнитных полей), установленных международными стандартами. Стандарты были разработаны независимой научно-исследовательской организацией (ICNIRP) с целью обеспечения безопасности всех лиц, независимо от возраста и состояния здоровья.*

*В стандартах, определяющих допустимый уровень воздействия радиоволн, используется показатель, именуемый удельным коэффициентом поглощения электромагнитной энергии (Specific Absorption Rate, или SAR). Для мобильных устройств установлено предельное значение SAR, равное 2 Вт/кг. 7 8 Испытания для измерения SAR проводятся для стандартных рабочих положений устройства, при которых мощность излучения устройства находится на самом высоком сертифицированном уровне, во всех диапазонах рабочих частот. Максимальное значение SAR в соответствии со стандартами ICNIRP для данной модели устройства составляет: ONE TOUCH 4007X: Максимальное значение SAR для данной модели и условия, при которых оно было зарегистрировано При использовании непосредственно возле головы При ношении на теле ONE TOUCH 4007D: Максимальное значение SAR для данной модели и условия, при которых оно было зарегистрировано При использовании непосредственно возле головы При ношении на теле UMTS 2100 + Bluetooth + Wi-Fi UMTS 2100 + Bluetooth + Wi-Fi 0.*

## *858 Вт/кг 0.*

*732 Вт/кг UMTS 2100 + Bluetooth + Wi-Fi UMTS 2100 + Bluetooth + Wi-Fi 0.858 Вт/кг 0.732 Вт/кг Ваш телефон оснащен встроенной антенной. Чтобы обеспечить максимальное качество работы телефона, не прикасайтесь к ней и предохраняйте ее от повреждений. Поскольку мобильный телефон является многофункциональным устройством, его можно использовать на большом расстоянии от головы. Мобильное устройство так же можно использовать с наушниками или с кабелем USB. Если вы используете другие аксессуары убедитесь, что они не содержат металлических компонентов; держите телефон на расстоянии минимум 10 мм от вашего тела. • ЛИЦЕНЗИОННАЯ ИНФОРМАЦИЯ Логотип microSD Logo яаляется зарегистрированным товарным знаком. Товарный знак и эмблемы Bluetooth принадлежат корпорации Bluetooth SIG, и любое их использование компанией TCT Mobile Limited и ее филиалами осуществляется в рамках соответствующей лицензии. Другие товарные знаки и названия продуктов являются собственностью соответствующих владельцев.*

*Во время использования фактическое значение SAR для данного устройства, как правило, находится значительно ниже его максимальных значений. Это происходит потому, что телефон автоматически выбирает минимальный уровень мощности, достаточный для надежного соединения с сетью. Чем ниже выходная мощность устройства, тем ниже значение SAR. Измерение значения SAR во время ношения устройства на теле было проведено на расстоянии 10 мм от тела. Для обеспечения требуемого уровня SAR устройство должно находится не менее, чем на данном расстоянии от вашего тела. Если вы используете не утверждённые производителем аксессуары, убедитесь, что они не содержат металлических компонентов и обеспечивают расположение устройства на указанном расстоянии от тела. Всемирная Организация Здравоохранения и Управление по контролю качества продуктов и лекарств США заявили, что если люди хотят снизить уровень воздействия радиоизлучения, им рекомендуется использовать устройства громкой связи, чтобы держать телефон вдали от головы и тела во время телефонных вызовов, а также уменьшить время использования телефона. Дополнительную информацию вы можете найти на сайте: www.alcatelonetouch. com Дополнительную информацию о воздействии электромагнитных полей на человеческий организм можно получить на сайте: http://www.*

*who.int/peh-emf. one touch 4007X/4007D Bluetooth QD ID B020261 Логотип Wi-Fi является сертификационным знаком Wi-Fi Alliance. Google, логотип Google logo, Android, логотип Android, Google Search TM, Google MapsTM, Gmail TM, YouTube, Android Market, Google Latitude TM and Google Talk TM являются торговыми марками Google Inc. Логотип «робот Android» воспроизведен или изменен из созданной и распространяемой работы Google, и используется согласно условиям, описанным в лицензии Creative Commons Attribution 3.*

*0 (текст которой можно посмотреть в меню Правовая информация Google в Настройки > О телефоне > Правовая информация) (1). (1) Зависит от страны 9 10 Вы приобрели продукт, который использует программы с открытым исходным кодом (http://opensource.org/): mtd, msdosfs, netfilter/ iptables и initrd в коде объектов и других программ с открытым исходным кодом лицензированных под GNU General Public License и Apache License. Мы обязуемся предоставить копии соответствующих открытых исходных кодов по вашему запросу в течении 3 лет с момента выпуска данного продукта компанией TCT. Вы также можете загрузить исходные коды с веб-сайта http:// sourceforge. net/projects/alcatel/files/. Исходный код предоставляется бесплатно при скачивании из Интернета. Общая информация........*

### *.......... ... • Адрес в Интернете: www.alcatelonetouch.*

*com • Номер горячей линии: см. брошюру «TCT Mobile Services» или информацию на нашем веб-сайте. • Адрес: к. 1910-12A Тауэр 3, 33 Кэнтон Роад Тсим Ша Тсуи, Ковлун, Гонконг Сити, Китай Кроме того, на нашем сайте вы можете просмотреть раздел «Часто задаваемые вопросы» или задать вопрос, связавшись с нами напрямую по электронной почте. Электронная версия данного руководства пользователя на английском и других языках доступна на нашем сайте: www.*

*alcatelonetouch.com Ваш телефон является аппаратом, предназначенным для передачи и приема телефонных вызовов.*

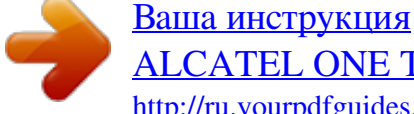

# [ALCATEL ONE TOUCH PIXI](http://ru.yourpdfguides.com/dref/5535936)

<http://ru.yourpdfguides.com/dref/5535936>

Он работает в сетях GSM с диапазонами 850/900/1800/1900 МГц или UMTS с диапазонами 900/2100 МГц. Данный телефон соответствует основным требованиям и соответствующим предписаниям директивы 1999/5/CE. С полным вариантом текста «Заявления о соответствии» для вашего телефона можно ознакомиться на веб-сайте: www. alcatelonetouch.com. Защита от кражи (1) Ваш мобильный телефон имеет .<br>идентификационный номер IMEI\* (серийный номер продукта). Этот номер указан на наклейке на упаковке и записан в память телефона. Чтобы узнать номер IMEI вашего телефона, с помощью номеронабирателя введите код \*#06# и сохраните этот номер в безопасном месте.

Он может понадобиться для обращения в правоохранительные органы в случае кражи телефона. Этот номер так же позволит заблокировать телефон при использовании третьим лицом даже с другой SIM-картой. (1) Свяжитесь с оператором своей сотовой сети, чтобы проверить наличие этой ислиги. 11 12 Заявление об освобождении от ответственности Между описанием в руководстве пользователя и действительными функциями телефона могут наблюдаться некоторые расхождения в зависимости от версии программного обеспечения или от особенностей услуг вашего оператора связи. Компания TCT Mobile не несет юридической ответственности за любые различия, если таковые имеются, за их последствия, ответственность за это несут исключительно операторы сети. Этот телефон может содержать данные, включая приложения и программное обеспечение, которые предоставляются сторонними лицами для использования в телефоне ("Приложения сторонних лии"). Все приложения третьих сторон в этом телефоне предоставляются «как есть», без какихлибо гарантий, прямых или косвенных, в том числе товарной гарантии, гарантии соответствия для определенного использования, совместимости с другими данными и приложениями без нарушения авторских прав. Компания TCT Mobile Limited выполнила все обязательства, возлагаемые на нее как на производителя мобильных устройств и мобильных телефонов с учетом соблюдения Прав Интеллектуальной собственности. TCT Mobile Limited не несет ответственности за претензии, иски или какие-либо иные действия, возникающие в результате использования или попытки использования приложений сторонних лиц. TCT Mobile не несет ответственности за претензии, иски или какие либо иные действия, возникающие в результате использования или попытки использования приложений сторонних лиц.

Кроме того, приложения сторонних лиц, которые в настоящее время предоставляются бесплатно компанией TCT Mobile Limited, в будущем могит потребовать платных обновлений: TCT Mobile Limited отказывается от ответственности в отношении дополнительных расходов, которые в дальнейшем могут понести покупатели. Наличие приложений может изменяться в зависимости от страны и оператора сети, где используется телефон; ни в каких случаях TCT Mobile Limited не несет ответственности за доступные приложения и программное обеспечение данного устройства. Таким образом, TCT Mobile Limited не несет ответственности за отсутствие одного или нескольких приложений, так как их наличие зависит от страны покупателя и его оператора сотовой сети. TCT Mobile Limited оставляет за собой право в любой момент добавлять или удалять приложения сторонних лиц без предварительного уведомления; ни в каких случаях TCT Mobile Limited не несет ответственности перед покупателем за какие-либо последствия, которые могут возникнуть после удаления данных приложений. 1 Ваш телефон

> $\mathcal{L}$ . . . . . . . .

. 1.1 Клавиши и разъёмы Световой индикатор LED Сенсорный экран Клавиша Назад Клавиша Меню Клавиша Ноте Увеличение громкости Уменьшение громкости Клавиша включения Разъём для гарнитуры Разъём тісго-USB 13 14 1.2 Камера Перед началом работы 1.2. .<br>1 Подготовка к работе Снятие или установка задней панели телефона • На главном экране, нажмите для быстрого доступа к Настройкам или Панели уведомлений; для запуска быстрого Поиска; для управления Приложениями, для настройки Главного экрана: добавляя приложения или меняя Обои.

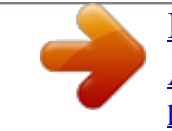

 *• На других экранах: нажмите для просмотра списка доступных опций. Короткое нажатие: озвращает на Главный экран или, при В нахождении на дополнительных экранах, возвращает на центральный Главный экран. Нажмите и удерживайте: Открывает список последних, запущенных вами приложений. Возвращает в предыдущее меню или экран.*

*Короткое нажатие: аблокировать экран. З Включить подсветку экрана. Нажмите и удерживайте: огда телефон выключен, для К включения телефона. Когда телефон включен, для выбора: Режим без звука, Режим "В самолёте", Отключить питание. Нажмите для регулировки громкости (во время звонка/при воспроизведении музыки) Установка или извлечение SIM-карты(1) Для осуществления вызовов вам необходимо вставить SIM-карту в телефон. Пожалуйста, перед установкой или удалением SIM карты, выключите свой телефон и извлеките аккумулятор. one touch 4007X one touch 4007D Поместите SIM-карту в слот для SIM контактами вниз. Убедитесь, что карта вставлена правильно. Чтобы извлечь карту, слегка нажмите на нее и вытащите из слота. (1) Уточните у вашего оператора сотовой сети стандарт вашей SIM-карты: 3В или 1.*

*8В. Старые модели 5В не поддерживаются данной моделью телефона. 15 16 На моделях с двумя SIM-картами слот SIM1 может поддерживать как 2G так и 3G сети, в то время как слот SIM2 поддерживает только сети 2G. Установка или извлечение аккумулятора Зарядка аккумулятора Подключите зарядное устройство к телефону и сети соответственно. • Вставьте и защелкните аккумулятор, затем установите заднюю панель телефона. • Снимите заднюю панель телефона и извлеките аккумулятор. Установка или извлечение microSD-карты • Светодиодный индикатор будет гореть во время зарядки батареи. • Будьте осторожны, не прилагайте силы для того, чтобы вставить вилку в розетку. • Перед подключением зарядного устройства убедитесь, что аккумулятор установлен правильно. • Розетка должна находиться вблизи телефона и быть легко доступной (пользуйтесь удлинителями).*

*• При первом использовании телефона, рекомендуется полностью зарядить аккумулятор (примерно 4 часа). Рекомендуется полностью заряжать аккумулятор (   ). Статус зарядки показывается уровнем воды на экране выключенного телефона. Чем больше зарядка аккумулятора, тем выше уровень воды. Для уменьшения энергопотребления после полного заряда аккумулятора отключите телефон от зарядного устройства; для экономии заряда батареи отключайте Wi-Fi, Bluetooth, а также приложения, если они не используются; уменьшите длительность подсветки и т.*

*д. Чтобы освободить держатель MicroSD-карты, сдвиньте его в направлении, указанном стрелкой, и поднимите. Затем вставьте карту MicroSD контактами вниз. Сложите держатель MicroSDкарты и сдвиньте его в противоположном направлении, чтобы зафиксировать. 17 1. 2.2 Включение телефона Удерживайте клавишу Включения, пока телефон не включится, при необходимости разблокируйте его введя PIN-код. Отобразится Главный экран. 18 Если вы не знаете ваш PIN-код или вы забыли его, свяжитесь с оператором вашей сотовой сети. Не храните ваш PIN-код рядом с телефоном. Храните эту информацию в безопасном месте. Первичная настройка вашего телефона При первом включении телефона, вам будет предложено настроить следующие опции: язык, метод ввода, мобильную сеть передачи данных, настройки аккаунтов и синхронизации, обновление системы, и т.д. А так же появится запрос на добавление аккаунта Google, для синхронизации электронной почты, контактов, календаря и других приложений Google(1). • Если у вас уже есть Google аккаунт, введите имя пользователя и пароль и нажмите Вход.*

*Если вы забыли пароль, вы можете перейти на сайт http://www.google.com/ для его восстановления. Если у вас нет Google аккаунта, вам предложат создать его, нажмите Создать аккаунт. • Прочтите информацию о настройке на экране. • Поставьте/снимите галочку, чтобы выбрать хотите ли вы воспользоваться Службой определения местоположения Google и нажмите Далее.*

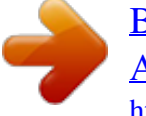

 *• Поставьте/снимите галочку, чтобы выбрать хотите ли вы сделать резервную копию вашего аккаунта Google и нажмите Далее. • Нажмите Завершить. Эти начальные настройки можно пропустить и осуществить в любое время с помощью Настройки \ Аккаунты и синхронизация. 1. 2.3 Выключение телефона Удерживайте клавишу Включения, пока на главном экране не появятся параметры телефона. Выберите пункт Отключить питание. 1.3 Главный экран Вы можете перенести любимые или часто используемые пункты меню (приложения, ярлыки, папки и виджеты) на Главный экран для быстрого доступа к ним.*

*Нажмите клавишу Home для возврата на Главный экран. Строка состояния • Индикаторы состояния/Панель уведомлений • Нажмите и потяните вниз для открытия панели уведомлений Поисковая строка Нажмите для ввода параметров поиска:  Web, Приложения, Контакты и т.д. Нажмите чтобы воспользоваться голосовым поиском. Нажмите на значок для открытия приложений, папок и т.*

*д. Нажмите, чтобы открыть Сообщения Вкладка Приложений Нажмите, чтобы открыть список приложений. Нажмите и удерживайте для отображения миниатюр недавно используемых приложений. Нажмите чтобы сделать вызов или для доступа в Список вызовов, если вы пропустили звонок. Если телефон включен без SIM-карты, вы также можете подключиться к сети Wi-Fi (см. пункт "6.1.2 Wi-Fi") для входа в ваш Google аккаунт. На моделях с двумя SIM-картами, первый раз при установке новой SIM-карты, вам предоставляется возможность*

*изменить настройки SIM-карты по умолчанию (см. пункт "10.*

*1 Управление SIM"). Главный экран является расширенным для обеспечения большего пространства для добавления приложений, ярлыков и т.д. Скользите влево и вправо по Главному экрану для его полного просмотра. Маленькие точки в нижней левой и правой части экрана указывают, какой экран вы просматриваете. 1.3.1 Использование сенсорного экрана Прикосновение Чтобы открыть приложение, просто коснитесь его. 20 (1) Доступность приложений зависит от вашей страны и оператора связи. 19 1.*

*3.2 Строка состояния Нажатие и удержание Для доступа к списку опций пункта меню, нажмите на него и удерживайте. Например, выберите контакт, нажмите на него и удерживайте, на экране появится список опций. Перемещение Прикоснитесь к объекту, чтобы перетащить его на другое место. Скольжение Скользите по экрану вверх-вниз и влево-вправо для прокрутки приложений, изображений, веб-страниц и т.*

*д. Так же вы можете скользить и в горизонтальном направлении. Флик То же, что и скольжение, только с большей скоростью. Уменьшение/Увеличение Коснитесь экрана двумя пальцами одной руки и, не отрывая их от экрана, сведите вместе или разведите в разные стороны, чтобы изменить масштаб веб-страницы или изображения. Изменение ориентации экрана (1) Для автоматического изменения ориентации экрана с книжной на альбомную переверните телефон набок.*

*В строке состояния вы можете просмотреть иконки состояния телефона (с правой стороны) и уведомления (с левой стороны). Иконки состояния На моделях с двумя SIM-карами значки состояния, относящиеся к SIM1 или SIM2, будут отображаться цветом, который вы назначили(1). GPRS подключен GPRS используется EDGE подключен EDGE используется 3G подключен 3G используется HSPA (3G+) подключен HSPA (3G+) используется Подключение к сети Wi-Fi Bluetooth включен Установлено подключение к Bluetooth-устройству Режим «В самолёте»*

*Установлен будильник (1) Громкая связь Роуминг Нет сигнала Вибровызов Режим «Без звука» Микрофон отключен Очень низкий заряд аккумулятора Низкий заряд аккумулятора Аккумулятор частично разряжен Аккумулятор заряжен Зарядка аккумулятора Подключена гарнитура Уровень сигнала сотовой сети 22 Зависит от страны (1) Только 4007D. 21 Иконки уведомлений Новое сообщение Gmail Новое SMS или MMS Проблема с доставкой SMS или MMS Новое сообщение Google Talk Новое голосовое сообщение Предстоящее событие Синхронизация данных Доступно обновление системного ПО Память телефона заполнена Подключено или отключено от VPN Воспроизведение Включен режим USB-модема USB модем и точка доступа подключены Идет разговор (зеленый) Идет разговор с использованием Bluetooth гарнитуры (синий) Пропущенные вызовы Удержание вызова Включена переадресация вызовов Отправка данных Загрузка данных Доступна незащищенная сеть Wi-Fi Телефон подключен с помощью кабеля USB Включено радио Доступно обновление системного ПО Включён Wi-Fi-роутер Панель уведомлений*

*Нажмите и потяните вниз Строку состояния или нажмите клавишу Меню для открытия Панели уведомлений.*

 *Нажмите и потяните вверх для ее закрытия. На панели уведомлений, вы можете открыть некоторые элементы и просмотреть напоминания, о которых свидетельствуют иконки, а также получить информацию о беспроводных сетях. Нажмите для очистки уведомлений (уведомления о некоторых фоновых процессах не будут удалены). 1.3.3 Поисковая строка Телефон предоставляет функцию Поиска, которая может быть использована для поиска информации в рамках приложения, телефона или интернета.*

*Нажмите для голосового поиска Нажмите для поиска текста 23 24 Поиск текста • Нажмите на Поисковую строку на Главном экране или нажмите Поиск на экране Приложений. • Введите текст/фразу для поиска. Появится список результатов поиска для выбора. • Нажмите Перейти для поиска в Интернете. Голосовой поиск • Нажмите со строки поиска для открытия диалогового экрана. • Скажите слово/фразу, которую вы хотите найти. Появится список результатов поиска для выбора. Для создания пароля/PIN для разблокировки • Нажмите клавишу Меню с Главного экрана, затем нажмите Настройки и далее Безопасность\Блокировка экрана\PIN или Пароль. • Установите свой PIN или пароль. Блокировка экрана Для блокировки экрана, нажмите клавишу Включения один раз.*

*Разблокировка экрана Нарисуйте графический ключ, который вы создали или введите PIN или пароль для разблокировки экрана. Если вы не установили . защиту, для разблокировки экрана просто потяните вниз значок 1.3.4 Блокировка/разблокировка экрана Для защиты вашего телефона и личной информации, вы можете блокировать экран телефона с помощью графического ключа, PIN, пароля и т. д. Для создания графического ключа разблокировки Главного экрана (для подробной настройки см. пункт 10.7.1) • Нажмите клавишу Меню с*

*Главного экрана, затем нажмите Настройки и далее Безопасность\Блокировка экрана\ Графический ключ. • Нарисуйте ваш ключ разблокировки. Вы также можете нажать клавишу Меню для помощи. 1.3.5 Настройка экрана Нарисуйте ваш ключ разблокировки. Добавление Нажмите и удерживайте пустую область или нажмите клавишу Меню и выберите Добавить на Главном экране. Добавить на главный экран, предлагает большой набор возможностей: Нажмите, чтобы подтвердить нарисованный пароль 25 26 • Ярлыки • Виджеты Добавить ярлык на Главный экран, например: приложения, закладки, контакты и т.д. Добавить виджет на Главный экран, например: часы, музыкальный проигрыватель и т.д.*

*Добавить папку на Главный экран, например: новую папку, папку контактов и т.д. Настройка обоев Находясь на Главном экране, долго жмите на пустое место или нажмите клавишу Меню, затем нажмите Обои, появится всплывающее окно "Выбрать обои из", с предложением набора опций. В Галерею входят ваши снимки, снятые вами или загруженные. Живые обои включают в себя список анимационных обоев. Обои включают в себе все представленные в телефоне обои. Скользите влево и вправо, чтобы выбрать нужное изображение и нажмите Установить обои для подтверждения. • Папки Для улучшения организации элементов (ярлыки, виджеты) на Главном экране вы можете добавить их в папку, нажав и перетащив их на папку по вашему выбору. Чтобы переименовать папку, откройте ее, нажмите и удерживайте строку заголовка папки, чтобы открыть диалоговое окно Переименовать, затем введите имя новой папки и нажмите OK для подтверждения. Перемещение Нажмите и удерживайте элемент (приложение, папку или виджет), который вы хотели бы переместить, затем переместите его на требуемое место и отпустите.*

*Удерживайте элемент у левого или правого края экрана для того, чтобы переместить его на другой экран. Удаление Нажмите и удерживайте иконку, которую необходимо удалить. Перетащите элемент к верхней части иконки Удалить, когда он станет красным, отпустите его. 1.3. 6 Вкладка Приложений На Главном экране нажмите для доступа к списку приложений. Для возврата на Главный экран нажмите клавишу Home . Просмотр недавно используемых приложений Для просмотра недавно используемых приложений, вы можете нажать удерживать*

*клавишу Home.*

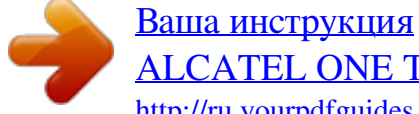

[ALCATEL ONE TOUCH PIXI](http://ru.yourpdfguides.com/dref/5535936) <http://ru.yourpdfguides.com/dref/5535936>

### *Нажмите на иконку для открытия необходимого приложения. 1.*

*3.7 Регулировка громкости Нажмите клавишу Громкости, чтобы отрегулировать громкость. В самом низком уровне громкости, ваш телефон переключится на вибрацию / беззвучный режим (1). (1) Настройка будет меняться в зависимости от изменений, внесенных в общих настройках: Настройки \ Аудио-профили \ Тихий. 27 28 2 2.1 Ввод текста.....*

*..... Использование экранной клавиатуры 2.2 Редактирование текста Для редактирования нажмите текст, который вы ввели. • Нажмите и удерживайте текстовое поле, чтобы увеличить текст с помощью увеличительного стекла. • Дважды нажмите введенный вами текст и нажмите всплывающую кнопку Выбрать все / Выбрать текст. • Выбранный текст будет выделен оранжевым цветом.*

*Перетащите маркер выбора / для уточнения диапазона редактируемого текста. • Нажмите Вырезать/Копировать/Вставить(1) во всплывающем меню. Экранная клавиатура будет отображаться автоматически, когда программы потребуют ввода текста или цифр. Настройка экранной клавиатуры Нажмите клавишу Меню с Главного экрана, выберите Настройки\ Язык и клавиатура\Клавиатура Android, набор настроек доступен для вашего выбора. Настройка ориентации экранной клавиатуры Для изменения ориентации экранной клавиатуры поверните телефон набок или возвратите его в вертикальное положение. Вы также можете использовать настройки (нажмите клавишу Меню на Главном экране, затем нажмите Настройки\Экран). 2.1.1 Клавиатура Android Нажмите для ввода текста или цифр, нажмите еще раз для выбора метода ввода. Удерживайте и скользите, чтобы выбрать символ, например, акцентированные буквы, цифры и т.*

*д. Нажмите, для Голосового ввода. Нажмите, чтобы переключиться между символьной и цифровой клавиатурой. Нажмите дважды для переключения на Заглавные буквы..*

*(1) Опция "Вставить" не появится, до тех пор пока текст не будет Скопирован или Вырезан 29 30 3 3.1 Н абор, Вызовы и Контакты.. Набор.. ..........*

> *.......... ..... ..... ..........*

*.......... ..... .....*

*. Международный вызов Чтобы осуществить международный вызов, нажмите и удерживайте для ввода "+", затем введите международный код страны и полный номер телефона и нажмите . Экстренные вызовы Если ваш телефон находится в зоне действия сети, наберите номер для осуществления экстренного экстренной связи нажмите вызова. Это возможно даже без SIM-карты и без ввода PIN-кода. 3.1.1 Осуществление вызова Вы можете с легкостью осуществлять вызовы с помощью приложения Телефон. Получить доступ к этой функции можно двумя способами: • Нажмите • Нажмите из Главного экрана. из Главного экрана и выберите Телефон. Прокрутите вверх или вниз просмотреть соответствующие результаты 3.*

*1.2 Принятие или отклонение вызова Указывает SIMкарту, которую вы используете Нажмите и удерживайте для доступа к Голосовой почте Нажмите, чтобы добавить контакт Нажмите для отправки сообщений Введите необходимый номер или выберите номер из пункта Контакты, Список вызовов или Избранное, нажимая на соответствующие вкладки, затем нажмите для осуществления вызова. Набранный вами номер может быть сохранен в Контактах. Для этого нажмите . Если вы допустили ошибку, вы можете удалить неправильную цифру . нажатием на Для завершения вызова нажмите Завершить . 31 При поступлении входящего вызова, чтобы принять вызов нажмите на зеленую иконку; нажмите красную иконку, чтобы отказаться. При поступлении входящего вызова, на который вы не хотите отвечать, вы можете отклонить его, нажав иконку Отклонить. Вызывающий абонент будет перенаправлен в ящик вашей голосовой почты, чтобы оставить сообщение. Или вы можете отклонить вызов с отправкой SMS, нажав клавишу Меню, затем клавишу Оправить сообщение.*

*32 3.1.3 Вызов Голосовой почты Голосовая почта предоставляется вашим оператором сотовой связи для того, чтобы избегать пропущенные вызовы. Голосовая почта работает в качестве автоответчика, к которому вы можете обратиться в любое время. Для доступа к Голосовой почте нажмите и удерживайте на вкладке Набор .*

> [Ваша инструкция](http://ru.yourpdfguides.com/dref/5535936) [ALCATEL ONE TOUCH PIXI](http://ru.yourpdfguides.com/dref/5535936) <http://ru.yourpdfguides.com/dref/5535936>

*.......... ..... .....*

 *Для того, чтобы задать номер вашей голосовой почты войдите в Настройки/Настройки вызова/Голосовые вызовы/Голосовая почта. Если вы получили голосовое сообщение, в строке Состояния высветится иконка . Откройте панель Уведомлений и нажмите Новое голосовое сообщение. Нажмите для отключения громкости вызова. Нажмите еще раз для включения громкости вызова.*

*Нажмите для активации громкой связи во время вызова. Нажмите еще раз для отключения громкой связи. Нажмите для доступа к Контактам или для вызова контакта. Нажмите, чтобы добавить абонента, введя номер телефона. Нажмите для отображения Панели набора. Нажмите для завершения текущего вызова. Во избежание прикосновений к экрану во время вызова, экран будет автоматически заблокирован, когда пользователь поднесет телефон к уху и разблокирован, когда телефон будет вдали от уха. 3.1.4 Во время Голосового вызова Во время разговора, нажмите клавишу Меню, чтобы открыть список доступных функций.*

*Нажмите Bluetooth для переключения между гарнитурой и телефоном или нажмите кнопку Начать запись для записи разговора. Для регулировки громкости во время вызова, нажмите клавишу увеличения/уменьшения громкости . 3.1.5 Управление несколькими вызовами С помощью этого телефона можно осуществлять одновременно несколько вызовов. Смена вызовов При приеме двух вызовов, нажмите Перейти, для переключения между вызовами. Вы также можете переключаться между двумя линиями. Текущий вызов будет удержан, и вы*

*переключитесь на другой. Нажмите для удержания текущего вызова. Нажмите на эту иконку для возвращения к вызову. 33 34 Конференц-связь (1) Вы можете настроить конференц-связь. • Выберите первого участника конференц-звонка. • Нажмите , чтобы добавить еще один вызов. • Введите номер телефона человека, которого вы хотите добавить в конференц-связь и нажмите . Вы также можете добавить участников из пунктов Контакты, Вызовы или Избранное.*

*• Нажмите Объединить вызовы, чтобы начать конференцию. • Во время конференц-связи, нажмите для отключения участника или для отдельного разговора с одним из участников. Нажмите Завершить, чтобы отключить участника от конференц-связи, нажмите Закрыть для отдельного разговора с каждым участником и удержания других участников. • Нажмите для завершения конференц-связи и отключения всех собеседников. Нажмите , , , для просмотра различных типов вызовов : Все звонки, Пропущенные вызовы, Исходящие вызовы или для просмотра звонков, Входящие вызовы.*

*Вы можете нажать отсортированных по ресурсам: SIM1, SIM2 или Интернет. или нажмите и удерживайте контакт/номер для Нажмите просмотра информации или для выбора дальнейших действий. Вы можете просмотреть подробную информацию о вызове, осуществить новый вызов или отправить сообщение контакту на номер или добавить номер в Контакты (доступно только для несохраненных телефонных номеров) и т.д. Для очистки памяти вызовов, нажмите клавишу Меню, затем Очистить вызовы. Для настройки быстрого набора, нажмите клавишу Меню затем нажмите Настроить быстрый набор. 3.2 Вызовы...*

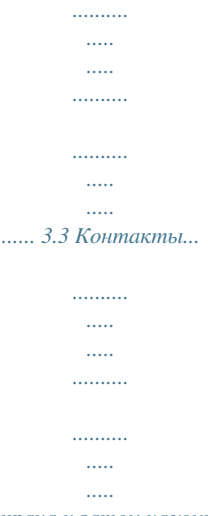

*.... Для доступа к памяти вызовов нажмите из Главного экрана и затем нажмите Вызовы. Нажмите контакт/номер телефона, чтобы непосредственно осуществить вызов. В памяти вызовов существует 3 типа вызовов: Пропущенные вызовы Входящие вызовы Исходящие вызовы Контакты позволяют быстро и легко связаться с людьми. Вы можете просмотреть или создать контакты на вашем мобильном телефоне или SIM-карте, а также синхронизировать с вашими контактами Gmail или другими приложениями в интернете или телефоне. 3.3.*

*1 Просмотр контактов Для доступа в Контакты, нажмите Контакты. с Главного экрана, выберите (1) Зависит от вашего оператора сотовой сети. 35 36 Нажмите, чтобы отобразить контакты по Группам или SIM-картам. Нажмите для просмотра подробной информации о контакте Нажмите, чтобы открыть панель Быстрого доступа. Нажмите для поиска контактов по первой букве.*

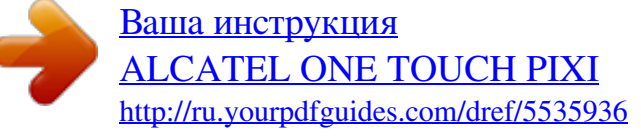